### **How To Create An** Account & Search for **Training Topics** on the Vision Resource Center

Prepared by: Nancy Miller

HR Manager

### Vision Resource Center (VRC) visionresourcecenter.ccco.edu

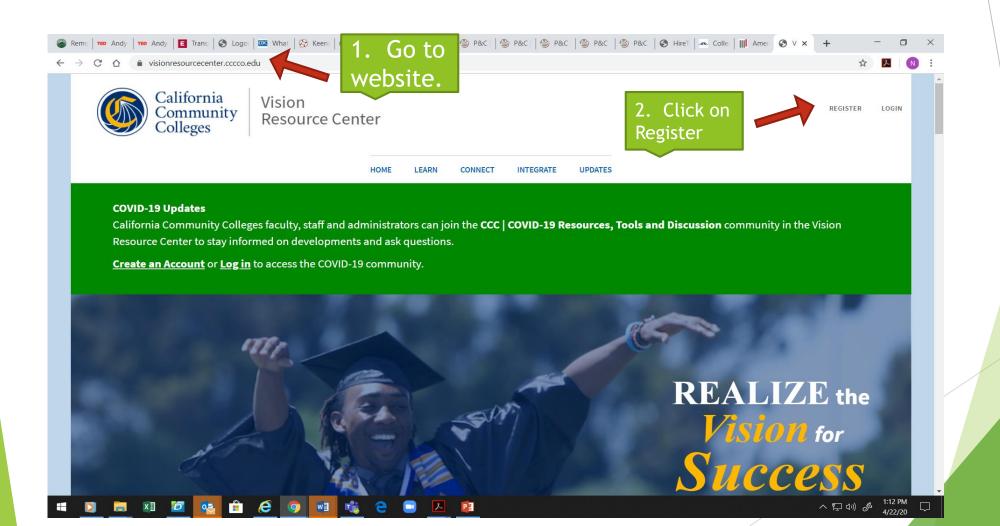

- 1. Enter Information Requested to Register for Account in VRC
- 2. Select "Log In" Button at Bottom of Screen

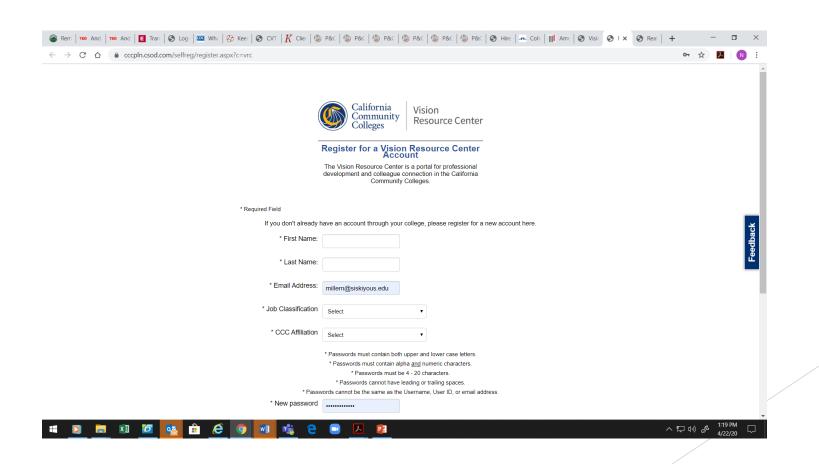

# You are now logged in. Look for the "My Account" Icon

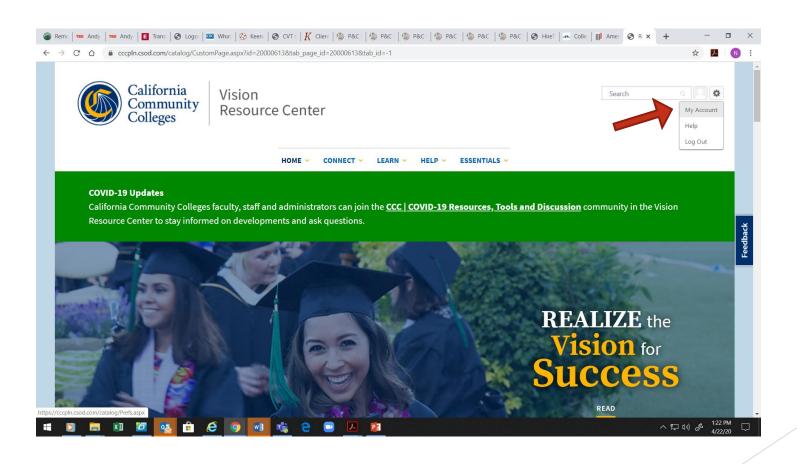

- 1. Hover over the "Learn" arrow
- 2. Click on "Learner Home"

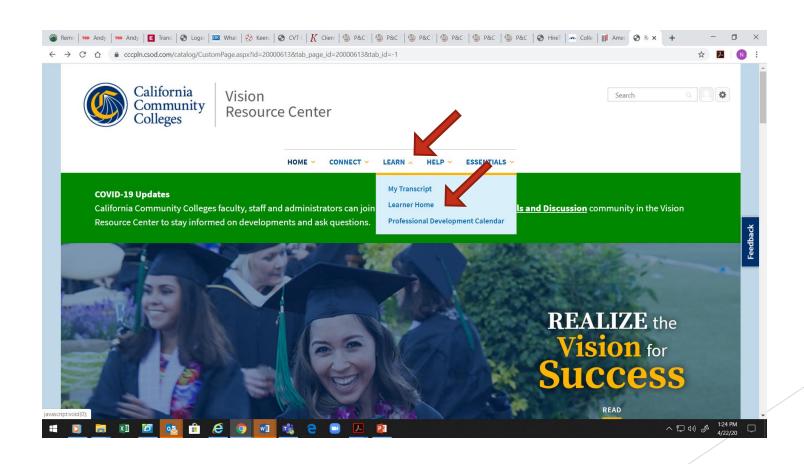

# Enter a training topic in the search window.

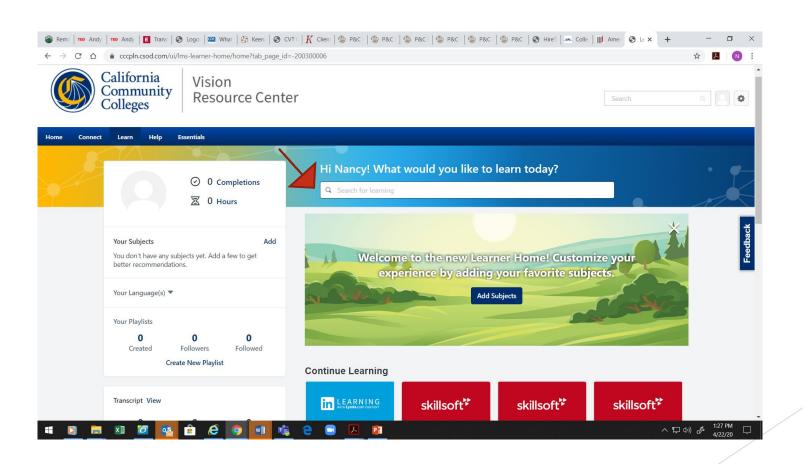

#### **Examples of Searches**

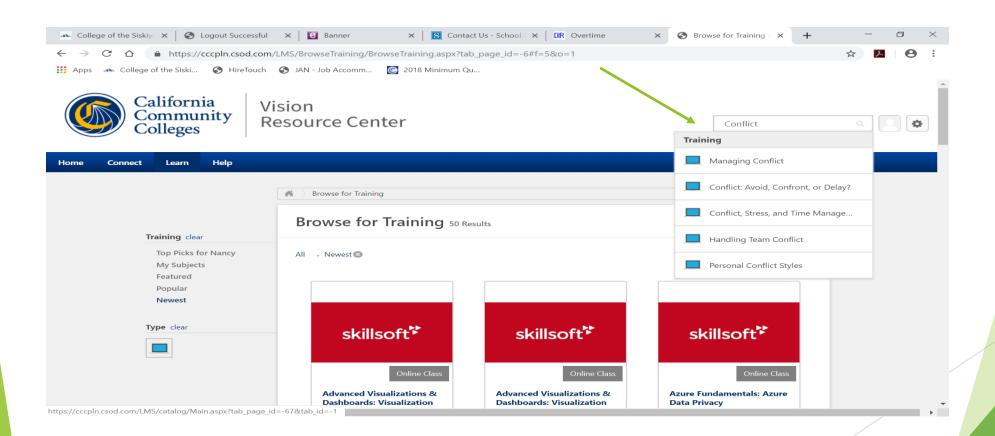

#### **Examples of Searches**

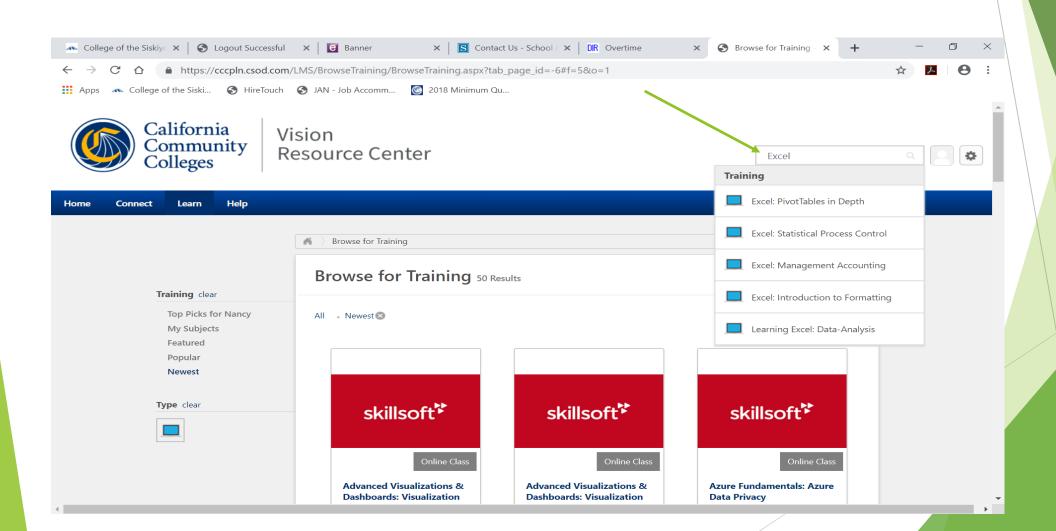